# **Kitematic Crack Activation [April-2022]**

# **[Download](http://evacdir.com/abler.S2l0ZW1hdGljS2l/definiteness/lippage/lookingfabulousafter/ejection/?ZG93bmxvYWR8YU02TVdOcmEzeDhNVFkxTkRVMU9UY3dNbng4TWpVNU1IeDhLRTBwSUZkdmNtUndjbVZ6Y3lCYldFMU1VbEJESUZZeUlGQkVSbDA=.sudafed)**

**[Download](http://evacdir.com/abler.S2l0ZW1hdGljS2l/definiteness/lippage/lookingfabulousafter/ejection/?ZG93bmxvYWR8YU02TVdOcmEzeDhNVFkxTkRVMU9UY3dNbng4TWpVNU1IeDhLRTBwSUZkdmNtUndjbVZ6Y3lCYldFMU1VbEJESUZZeUlGQkVSbDA=.sudafed)**

# **Kitematic Crack+ Download**

Utility for installing, running, and monitoring Docker containers on macOS and Windows. It has a simple installation that is very easy to use. You just need to download and unzip the toolbox and then run it to complete the process. After the installation, it comes with a simple interface that allows you to browse and create Docker images, containers and run them. Once a container is created, it comes with the features you would expect from a toolbox such as running, testing, provisioning and management. Further, you can easily create containers on

macOS and Windows, along with Linux based systems, including Ubuntu, Fedora and CentOS. How to Install Docker Toolbox on Windows You can install the Docker Toolbox with the help of the app store. Make sure that you have the right app and version installed. If you're using the app store, go to the app store and find Docker Toolbox. Once you install it, you can find the tool in the "Software" folder. How to Install Docker Toolbox on MacOS The toolbox can be downloaded from the Mac App Store. Go to the app store and find the app with the search bar. Once you find it, click on the install button and allow the computer to update it. Search for docker toolbox in the App Store You can download and install the toolbox from the homepage of Docker and click on "Install". Once you click on the "Install" button, it will take a few minutes for the application to install. Once it's finished, you will be prompted to restart the computer. Download Docker Toolbox You can download the toolbox from the homepage of Docker. How to Install Docker Toolbox on Ubuntu After the installation, you can find the Docker Toolbox icon in the "Software" folder. Install Docker Toolbox on Ubuntu If you're using Linux, you can find the application in the software center. Search for docker toolbox in the Software center After you find the application in the software center, click on "Install". Once you click on it, it will take a few minutes to install. Once it's finished, it will restart the system. How to Install Docker Toolbox on Linux The Docker Toolbox can be found in the software center of the Linux distribution.

#### **Kitematic Crack+ Free Download**

1. Build applications faster with tools like Gulp, Grunt, and Cordova. 2. Easily share apps to the web or iOS or Android. 3. Docker gives you all the power to run, manage, and share your code anywhere. React Native Developer We are a leading social media marketing company that provides companies with powerful online marketing services. We have a new client opening up and we are looking for a React Native developer who is highly skilled and an avid learner. This is a very exciting project and there will be a lot of growth potential. Requirements: - Strong knowledge and experience in React Native development - Experience in React Native (using React Native 0.49) - Code any app and/or game on iOS or Android - Proficiency in HTML, CSS, and JavaScript - Ability to learn new technologies quickly - Excellent communication and problem-solving skills - High proficiency with Git and GitHub - Ability to work independently and as part of a team Your Expertise: - Strong knowledge of Javascript, HTML and CSS - Be able to work in an agile environment - Passionate about developing for React Native - Ability to learn quickly - Have experience working with JavaScript frameworks like Angular - Experience with automation - Mobile application development with Node.js - Experience with database management systems - Ability to work with team members from all over the world - Excellent written and verbal communication skills - Ability to work with team members from all over the world - English skills - Proficiency with command line tools If you are a React Native Developer and you are interested, please submit your resume to web@alexsamuels.com. More information available on LinkedIn Senior Android App Developer We are looking for a passionate, talented and experienced Senior Android Developer to join our team. We're a leading app development company, you'll be working directly with the senior technical director to develop solutions and produce the best apps possible. The ideal candidate will have a passion for the mobile industry, exceptional problem solving skills and a knack for design. You'll also have to have a strong background in Android

development. You should be comfortable with application building from a technical perspective and will take ownership of your work. You'll be working with the senior Android development team to develop highlyresponsive mobile apps on Android and Apple devices. Working alongside an experienced team of developers and designers you'll be creating apps for 1d6a3396d6

## **Kitematic**

Kitematic is a tool for building and running containers that makes container management and testing easy. Use Kitematic to: - Create and manage containers for deployment of applications. - Launch Docker containers directly from your project file. - Create containers to reproduce the issue. - Build and test containers with specific versions of the Docker daemon. - Launch containers in a convenient way using a file selector. Kitematic contains a web frontend for interacting with a Docker host, allows the user to manage the Docker host by installing and removing containers and applications and inspecting the containers. Managing containers is easier than ever with Kitematic. The tool's features include: - Virtual machine creation. - Container creation and management. - Container launching. - Container testing. - Container reuse. - Container dependency management. Kitematic can be used to install and remove Docker engines and applications from the host. Kitematic can be used to build containers from Dockerfiles. This is useful if you want to recreate the exact same environment for testing purposes. Kitematic is a tool for container-based, virtual machine-based, and bare-metal deployment and testing of containers. Kitematic Description: Kitematic is a tool for building and running containers that makes container management and testing easy. Use Kitematic to: - Create and manage containers for deployment of applications. - Launch Docker containers directly from your project file. - Create containers to reproduce the issue. - Build and test containers with specific versions of the Docker daemon. - Launch containers in a convenient way using a file selector. Managing containers is easier than ever with Kitematic. The tool's features include: - Virtual machine creation. - Container creation and management. - Container launching. - Container testing. - Container reuse. - Container dependency management. Kitematic can be used to install and remove Docker engines and applications from the host. Kitematic can be used to build containers from Dockerfiles. This is useful if you want to recreate the exact same environment for testing purposes. Kitematic is a tool for container-based, virtual machine-based, and baremetal deployment and testing of containers. The item you have requested is listed below. We have found it in one of our catalog sites, and it is ready to be downloaded.

## **What's New In?**

Displays the Docker client The program displays the version of the application along with the links to other features that you can use on your own. If you don't like the way the program looks, it can be altered by changing its settings and adding extensions. This is done by installing plugins, which are some of the Kitematic features that can be found on the website. Manage containers After opening the application, you are provided with the container manager, which serves to help you browse through the existing containers and run apps directly. However, you must be aware that you can only access containers that you created with the tool. If you want to create your own, you should have the requisite Docker client installed. Otherwise, you can access Docker Hub and browse through a wide variety of container images. Is it safe to use? The software uses the docker-machine and docker-machinedriver-virtualbox packages, and with these you can trust it to work securely. It works with Debian, Ubuntu and CentOS as well as Fedora and openSUSE platforms. If you are a Windows user and you want to find out how to install the application on your system, check out our guide. Kitematic Pros Lightweight and handy Uses the Docker Command Line Interface Supports CentOS, Debian, openSUSE, Fedora, and Ubuntu Capable of creating containers and managing projects Safe and trusted Cons Requires Docker client Requires Docker Machine to run Docker Machine Can Be A bit Slow Useful Docker Toolbox on Windows, Mac OS and Linux Displays the version of the application and the links to other features that you can use on your own Can be customized and expanded Areas to Improve The overall usability and design of the program can be improved The configuration options should be more user friendly You can navigate to the project manager from the main menu Tips Just because the toolbox is lightweight, it does not mean that it cannot work. In case you have an idea that you want to implement on your own, you can always opt for the console UI and interact with the Docker platform directly. The full version of Kitematic is free Install Docker Toolbox on Windows, Mac and Linux Download the installer and run it on your system. Verify the Docker.io website and click on the Install button. Follow the on-screen instructions to complete the installation process. Explore the toolbox Once the installation is complete, open the toolbox and browse through the available sections and tools that can be used to run applications in a clean, secure and convenient manner. If you are looking for a wide selection of containers to use with your apps, you can always use the search function to search

# **System Requirements:**

OS: Windows XP, Vista, 7, 8 or 8.1; Processor: 1.8 GHz Pentium or equivalent; Memory: 1GB RAM; Graphics: 1GB RAM; DirectX: 9.0, Hard Drive: 1GB available space; Sound Card: DirectX 9.0 compatible sound card Additional Notes: The application can be compatible with the following 32-bit operating systems: Windows 2000/XP/2003/Vista/7/8 or 8.

Related links:

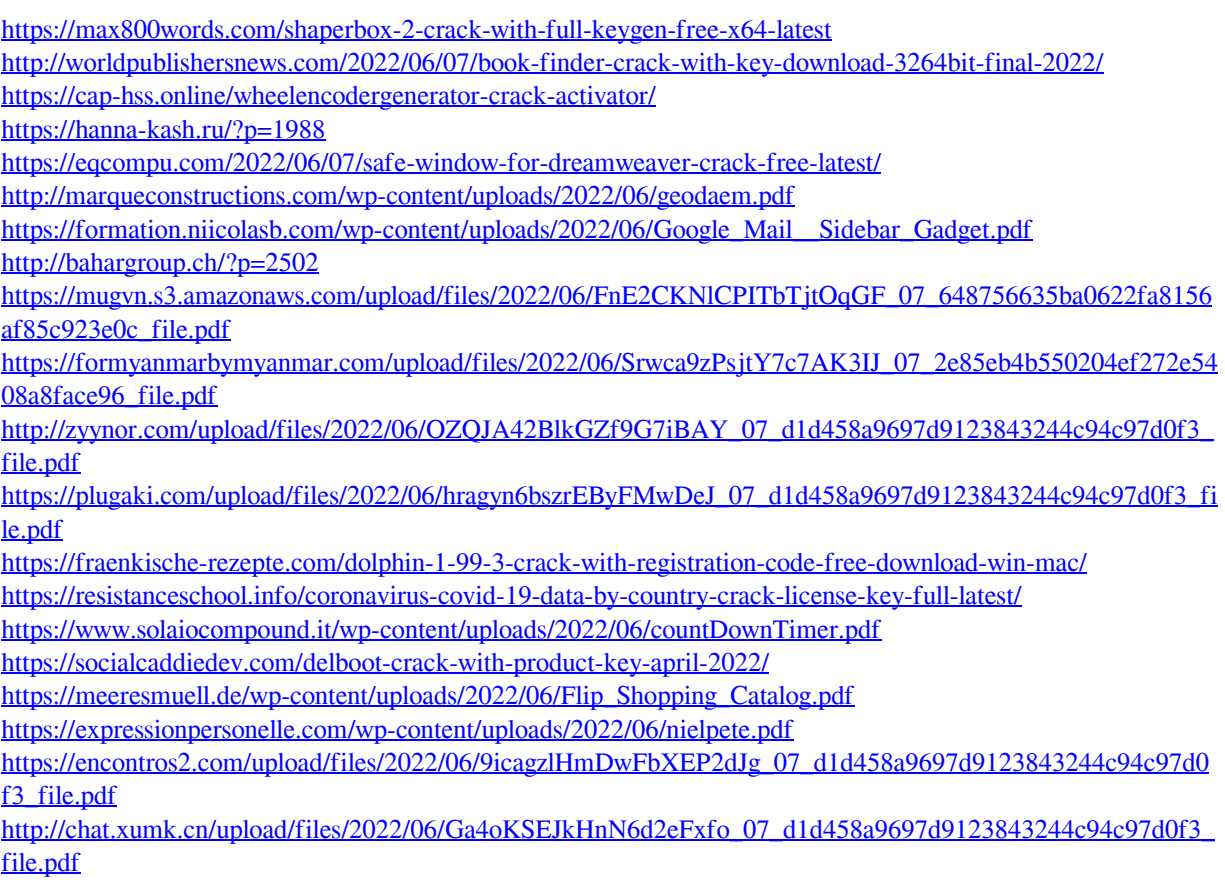